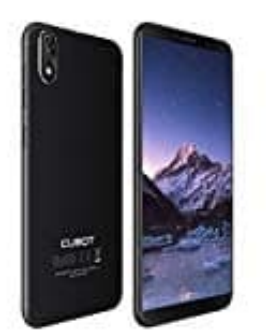

## **Cubot J3 Widget hinzufügen**

- 1. Halte einen leeren Bereich des Startbildschirms gedrückt.
- 2. Tippe auf **Widgets**.
- 3. Halte das gewünschte Widget gedrückt. Du siehst dann Bilder deiner Startbildschirme. 3. Halte das gewünschte Widget gedrückt. Du siehst dann Bilder deiner Startbildschirme.<br>4. Ziehe das Widget an die gewünschte Position und lasse es dann los.<br>Tipp: Einige Apps haben Widgets. Halte die App gedrückt. Tippe d
	- 4. Ziehe das Widget an die gewünschte Position und lasse es dann los.